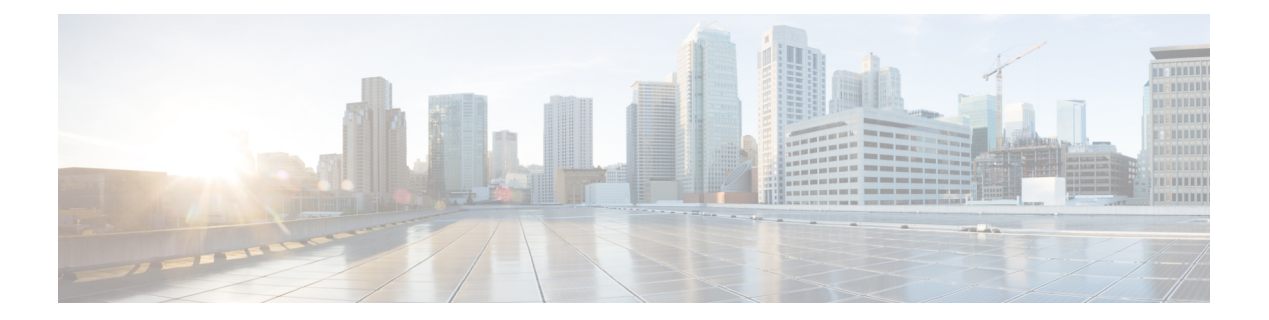

# **IPv6 RA** ガード

IPv6 RA ガード機能は、ネットワーク デバイス プラットフォームに到着した不要または不正 なルータ アドバタイズメント (RA) ガード メッセージを、ネットワーク管理者がブロックま たは拒否できるようにするためのサポートを提供します。

- IPv6 RA ガードの制限 (1 ページ)
- IPv6 RA ガードに関する情報 (2 ページ)
- IPv6 RA ガードの設定方法 (2 ページ)
- IPv6 RA ガードの設定例 (6ページ)
- その他の参考資料 (7 ページ)
- IPv6 RA ガードの機能情報 (8 ページ)

# **IPv6 RA** ガードの制限

- IPv6 RA ガード機能は、IPv6 トラフィックがトンネリングされる環境では保護を行いませ  $h_n$
- •この機能は、TCAM(Ternary Content Addressable Memory)がプログラムされているハー ドウェアでのみサポートされています。
- この機能は、入力方向のスイッチ ポート インターフェイスで設定できます。
- この機能は、ホスト モードとルータ モードをサポートしています。
- この機能は、入力方向だけでサポートされます。出力方向ではサポートされません。
- この機能は、EtherChannel および EtherChannel ポート メンバーではサポートされません。
- この機能は、マージ モードのトランク ポートではサポートされません。
- この機能は、補助VLANおよびプライベートVLAN(PVLAN)でサポートされています。 PVLAN の場合、プライマリ VLAN の機能が継承され、ポート機能とマージされます。
- IPv6 RA ガード機能によってドロップされたパケットはスパニングできます。
- **platform ipv6 acl icmp optimize neighbor-discovery command** が設定されている場合、IPv6 RA ガード機能は設定できず、エラー メッセージが表示されます。このコマンドは、RA

ガードの ICMP エントリを上書きするデフォルトのグローバル Internet Control Message Protocol (ICMP) エントリを追加します。

# **IPv6 RA** ガードに関する情報

### **IPv6** グローバル ポリシー

IPv6 グローバル ポリシーは、ストレージおよびアクセス ポリシー データベースのサービスを 提供します。IPv6 ND 検査と IPv6 RA ガードは、IPv6 グローバル ポリシー機能です。ND イン スペクションまたは RA ガードをグローバルに設定するたびに、ポリシーの属性が、ソフト ウェア ポリシー データベースに保存されます。その後ポリシーはインターフェイスに適用さ れ、ポリシーが適用されたこのインターフェイスを含めるためにソフトウェア ポリシー デー タベース エントリが更新されます。

### **IPv6 RA** ガード

IPv6 RA ガード機能は、ネットワーク デバイス プラットフォームに到着した不要または不正 なRAガードメッセージを、ネットワーク管理者がブロックまたは拒否できるようにするため のサポートを提供します。RA は、リンクで自身をアナウンスするためにデバイスによって使 用されます。IPv6 RA ガード機能は、それらの RA を分析して、承認されていないデバイスか ら送信された RA を除外します。ホスト モードでは、ポート上の RA とルータ リダイレクト メッセージはすべて許可されません。RA ガード機能は、レイヤ2 (L2) デバイスの設定情報 を、受信した RA フレームで検出された情報と比較します。L2 デバイスは、RA フレームと ルータリダイレクトフレームの内容を設定と照らし合わせて検証した後で、RAをユニキャス トまたはマルチキャストの宛先に転送します。RAフレームの内容が検証されない場合は、RA はドロップされます。

ワイヤレス展開では、ワイヤレスポートで受信したRAはドロップされます。ルータはこれら のインターフェイスに存在できないためです。

# **IPv6 RA** ガードの設定方法

### デバイスでの **IPv6 RA** ガード ポリシーの設定

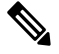

(注)

**ipv6ndraguard**コマンドがポートで設定されている場合、ルータ送信要求メッセージはこれら のポートに複製されません。ルータ要請メッセージを複製するには、ルータ側のすべてのポー トをルータ ロールに設定する必要があります。

#### 手順の概要

- **1. enable**
- **2. configure terminal**
- **3. ipv6 nd raguard policy** *policy-name*
- **4. device-role** {**host** | **router**}
- **5. hop-limit** {**maximum** | **minimum** *limit*}
- **6. managed-config-flag** {**on** | **off**}
- **7. match ipv6 access-list** *ipv6-access-list-name*
- **8. match ra prefix-list** *ipv6-prefix-list-name*
- **9. other-config-flag** {**on** | **off**}
- **10. router-preference maximum** {**high** | **low** | **medium**}
- **11. trusted-port**
- **12. exit**

#### 手順の詳細

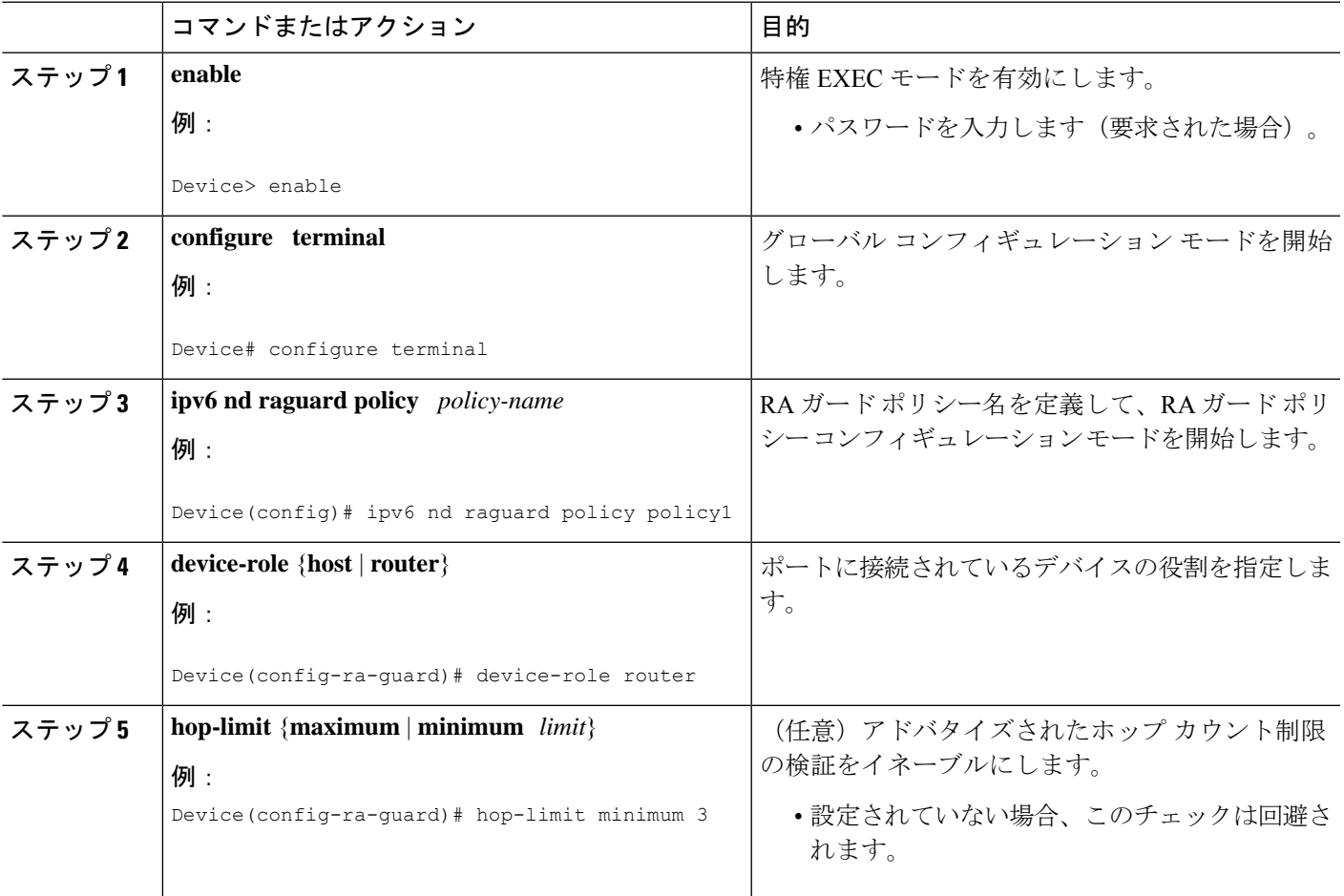

 $\overline{\phantom{a}}$ 

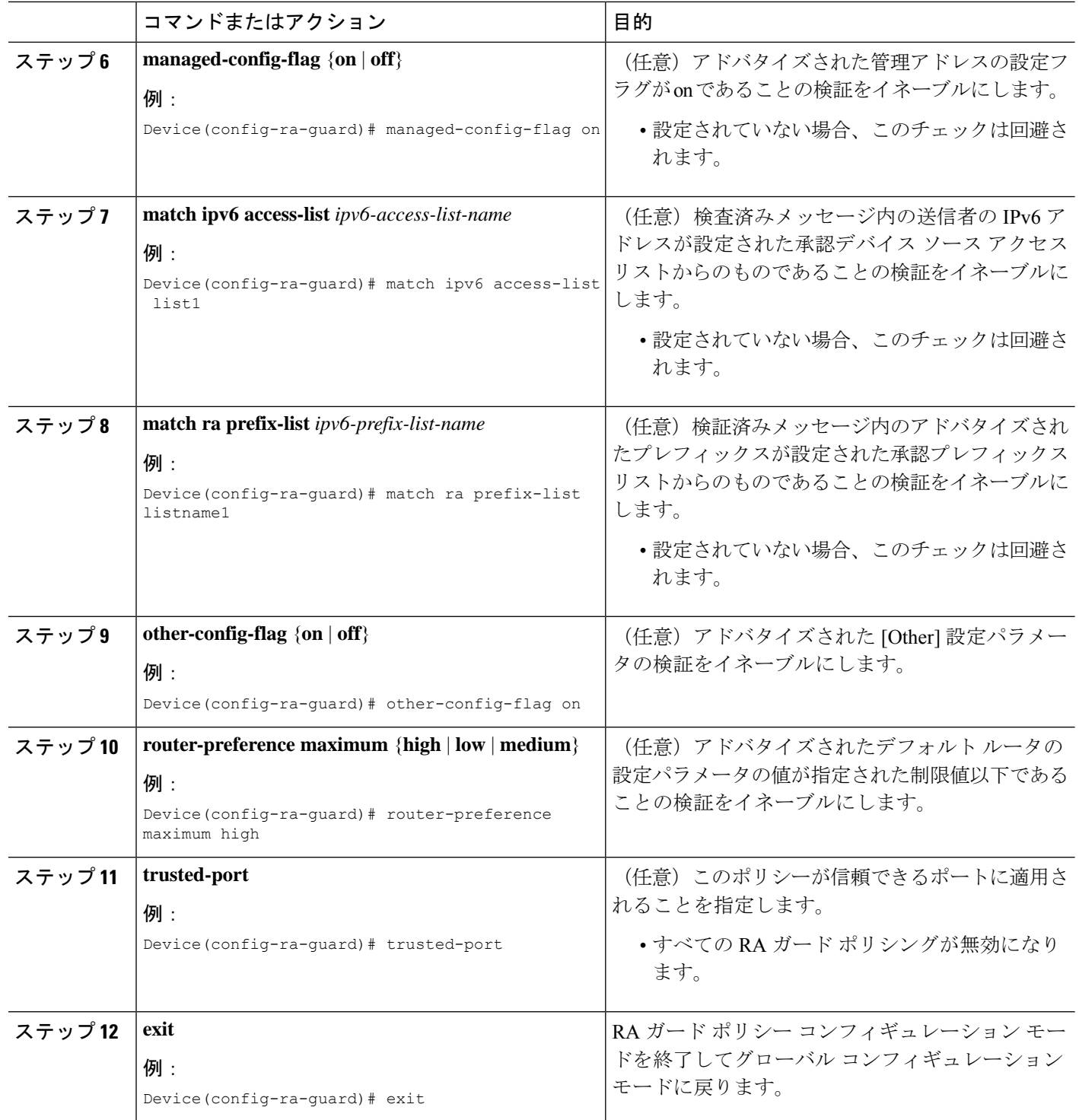

## インターフェイスの **IPv6 RA** ガードの設定

手順の概要

- **1. enable**
- **2. configure terminal**
- **3. interface** *type number*
- **4. ipv6 nd raguard attach-policy** [*policy-name* [**vlan** {**add** | **except** | **none** | **remove** | **all**} *vlan* [*vlan1, vlan2, vlan3*...]]]
- **5. exit**
- **6. show ipv6 nd raguard policy** [*policy-name*]
- **7. debug ipv6 snooping raguard** [*filter* | *interface* | *vlanid*]

#### 手順の詳細

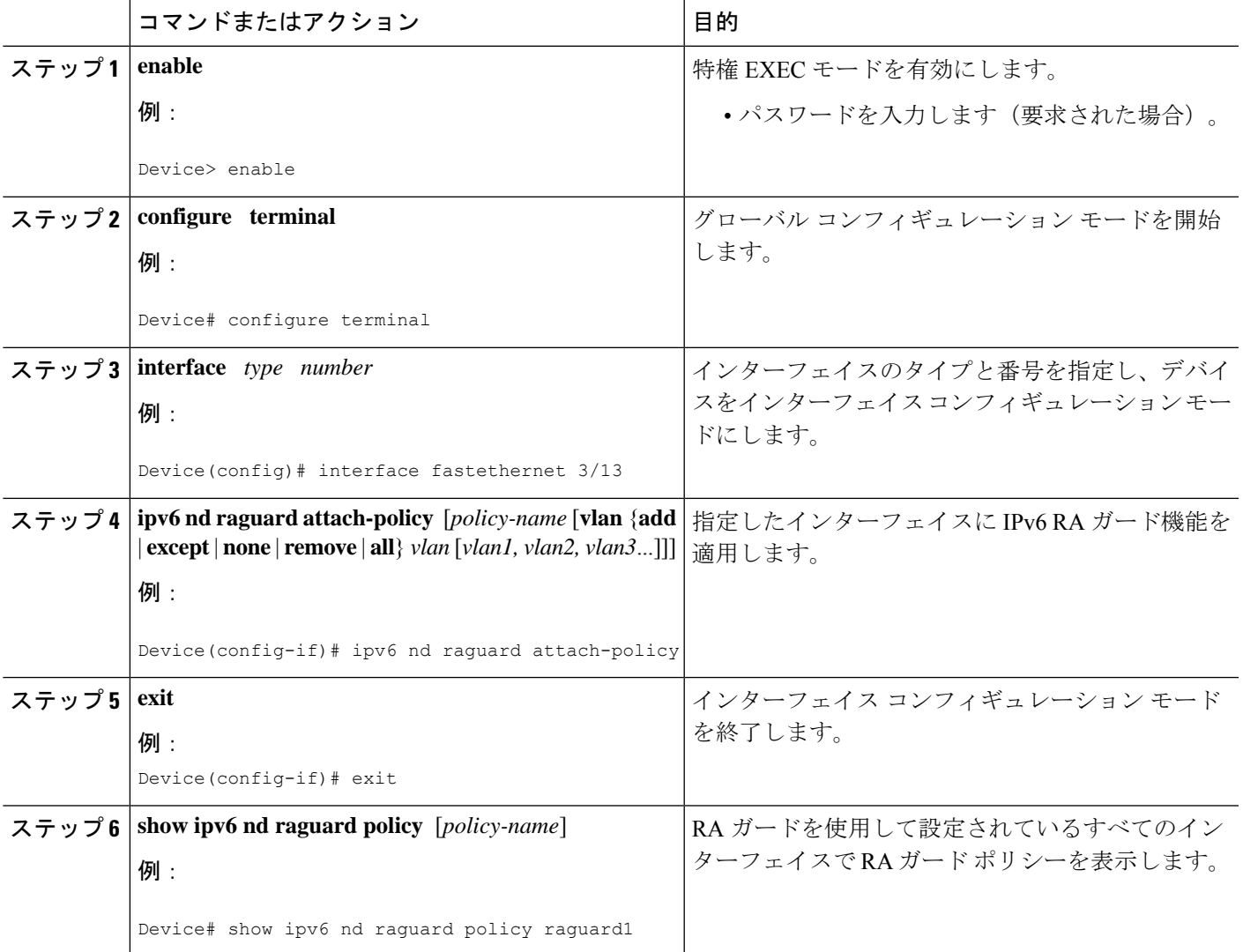

![](_page_5_Picture_368.jpeg)

# **IPv6 RA** ガードの設定例

## 例:**IPv6 RA** ガードの設定

Device(config)# **interface fastethernet 3/13**

Device(config-if)# **ipv6 nd raguard attach-policy**

Device# **show running-config interface fastethernet 3/13**

```
Building configuration...
Current configuration : 129 bytes
!
interface FastEthernet3/13
switchport
switchport access vlan 222
switchport mode access
 access-group mode prefer port
ipv6 nd raguard
end
```
## 例:**IPv6 ND** インスペクションおよび **RA** ガードの設定

この例は、ネイバー探索インスペクションおよび RA ガード機能の両方が設定されているイン ターフェイスに関する情報を示しています。

Device# **show ipv6 snooping capture-policy interface ethernet 0/0**

![](_page_5_Picture_369.jpeg)

# その他の参考資料

#### 関連資料

![](_page_6_Picture_260.jpeg)

#### 標準および **RFC**

![](_page_6_Picture_261.jpeg)

#### **MIB**

![](_page_6_Picture_262.jpeg)

#### シスコのテクニカル サポート

![](_page_6_Picture_263.jpeg)

## **IPv6 RA** ガードの機能情報

次の表に、このモジュールで説明した機能に関するリリース情報を示します。この表は、ソフ トウェア リリース トレインで各機能のサポートが導入されたときのソフトウェア リリースだ けを示しています。その機能は、特に断りがない限り、それ以降の一連のソフトウェアリリー スでもサポートされます。

プラットフォームのサポートおよびシスコソフトウェアイメージのサポートに関する情報を検 索するには、Cisco Feature Navigator を使用します。Cisco Feature Navigator にアクセスするに は、[www.cisco.com/go/cfn](http://www.cisco.com/go/cfn) に移動します。Cisco.com のアカウントは必要ありません。

| 機能名                                     | リリース                       | 機能情報                                                    |
|-----------------------------------------|----------------------------|---------------------------------------------------------|
| IPv6 RA $\overrightarrow{D}$ $\vdash$ F | 12.2(33) SXI4              | 次のコマンドが導入または変                                           |
|                                         | 12.2(50)SY                 | 更されました。debug ipv6                                       |
|                                         | 12.2(54)SG                 | snooping raguard.<br>device-role, hop-limit, ipv6       |
|                                         | 15.0(2)SE                  | nd raguard attach-policy, ipv6                          |
|                                         | 15.0(2)SG                  | nd raguard policy.                                      |
|                                         | Cisco IOS XE Release 3.8S  | managed-config-flag, match<br>ipv6 access-list、match ra |
|                                         | Cisco IOS XE Release 3.2SE | prefix-list, other-config-flag,                         |
|                                         | Cisco IOS XE Release 3.2SG | router-preference maximum,                              |
|                                         |                            | show ipv6 nd raguard policy.                            |

表 **<sup>1</sup> : IPv6 RA** ガードの機能情報

翻訳について

このドキュメントは、米国シスコ発行ドキュメントの参考和訳です。リンク情報につきましては 、日本語版掲載時点で、英語版にアップデートがあり、リンク先のページが移動/変更されている 場合がありますことをご了承ください。あくまでも参考和訳となりますので、正式な内容につい ては米国サイトのドキュメントを参照ください。